**Личный кабинет МФО ГлавФинанс: вход в ЛК и регистрация, получение займа, официальный сайт**

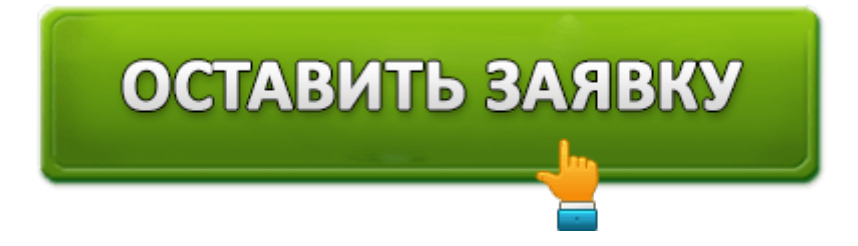

Одним из популярных сервисов, занимающихся микрокредитованием, является МФО ГлавФинанс. Компания лояльно относится к клиентам, и добросовестные заемщики могут рассчитывать даже на долгосрочные ссуды. Кредит здесь можно взять без бюрократической волокиты, залога и поручителей. Если возраст подателя заявки больше 18, он может оставить заявку в интернете, на сайте МФО, и после ее одобрения деньги придут в течение 20 минут. Размер микрокредита варьируется от трех и до ста тысяч руб. на период до 6 месяцев (льготные условия доступны для добросовестных заемщиков с хорошей репутацией).

### **ГлавФинанс: вход в личный кабинет**

Авторизация предоставляет клиенту полный перечень возможностей, которые нужны для работы в режиме онлайн. Чтобы попасть в свой кабинет нужно осуществить переход по следующей ссылке https://glavfinans.ru/. Затем справа вверху главной страницы кликнуть по надписи "Личный кабинет" и перейти в окошко для авторизации.

Здесь для идентификации личности нужно ввести в специальное окно: логин/номер мобильного и пароль, выданный клиенту во время регистрации. После введения этих данных следует кликнуть на кнопку "Вход" и получить доступ в свой кабинет.

### **Возможности личного кабинета ГлавФинанс**

Постоянный клиент в своем кабинете получает возможность осуществлять следующие действия:

- Пользоваться помощью в службе поддержки через форму обратной связи, и быстро решать технические и другие проблемы, возникающие в работе сайта.
- Просматривать историю предыдущих займов, и контролировать свои текущие кредиты.
- Выбрать подходящий займ и подробно ознакомиться с его условиями (суммой переплаты, графиком платежей, процентной ставкой).
- Узнать все доступные способы погашения долга, и ознакомиться с инструкцией по каждому непонятному пункту.
- Использовать калькулятор сайта для расчета условий потенциального микрокредита.
- Оформлять заявки на кредиты разного срока действия.
- Оплачивать задолженности со своего банковского счета в режиме онлайн.
- По возможности постараться досрочно погасить микрокредит и сэкономить на этом деньги.
- Быть в курсе всех актуальных новостей МФО, и получать персональные предложения для постоянных клиентов.

### **Регистрация в личном кабинете ГлавФинанс**

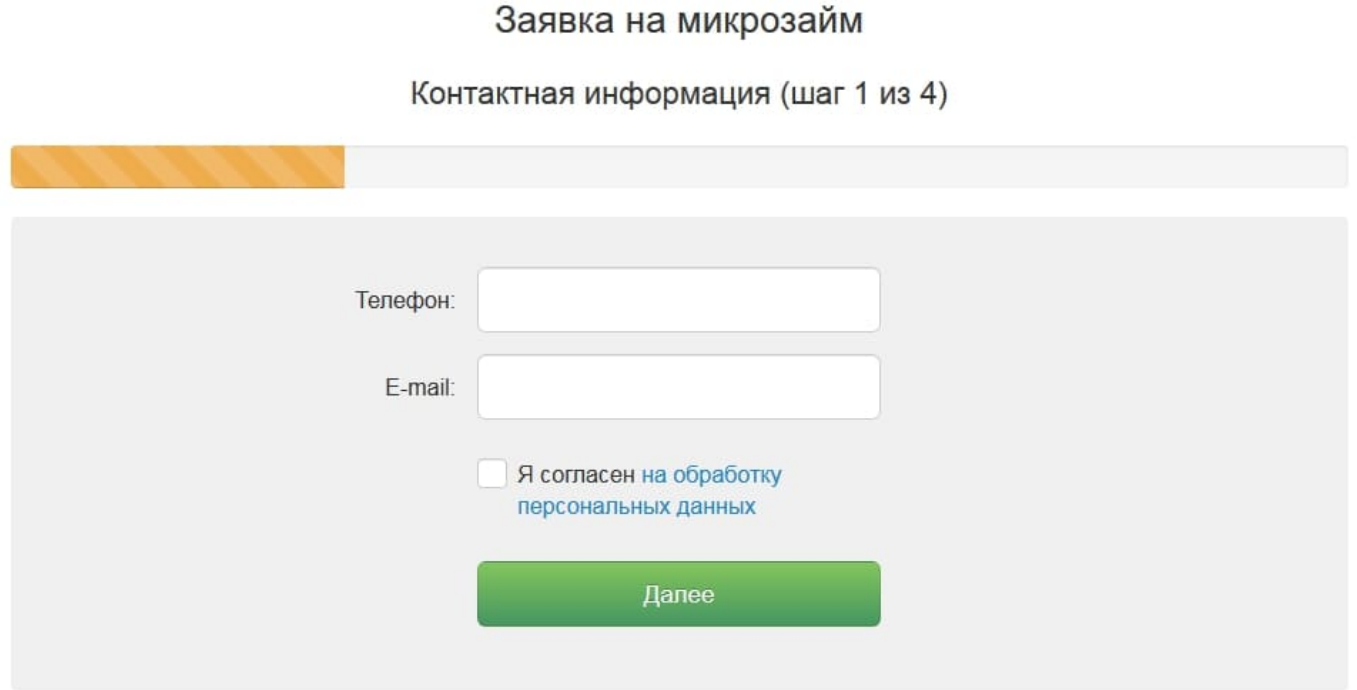

По правилам сервиса, регистрация в своем кабинете становится возможной только после того, как потенциальный клиент подаст заявку на определенную сумму денег. Для этого на главной странице нужно выбрать любую сумму и период пользования деньгами, после чего нажать кнопку "Подать заявку". Затем пройти 4 этапа регистрации.

- 1. На первом этапе следует ввести номер своего мобильного и адрес электронной почты. Затем поставить галочку в поле о своем согласии на обработку личных данных, и нажать клавишу «Далее».
- 2. На втором этапе на мобильный телефон подателя заявки придет код подтверждения. Его нужно ввести в пустое поле и опять нажать зеленую кнопку «Далее».
- 3. На третьем этапе нужно заполнить форму о персональных данных, где указать:

• ФИО подателя заявки. Индивидуальные данные своего паспорта, информацию о месте жительства и прописке.

• Сведения о населенном пункте и времени рождения, а также данные ИНН или СНИЛС.

- Номер личного мобильного устройства.
- Адрес электронного почтового ящика и другие сведения.
- Придумать пароль.
- 4. Получить возможность доступа в личный кабинет, где в отдельной форме проверки следует указать номер мобильного и пароль.

# **Оформление займа в ГлавФинанс?**

Для получения микрозайма в данном МФО клиенту не потребуется хорошая кредитная история. Нужно просто войти в личный кабинет, заполнить форму заявки и дождаться её одобрения. Чтобы заявку одобрили, клиент должен соответствовать следующим требованиям:

- У него должен быть российский паспорт с постоянной пропиской.
- Любой мобильный девайс для связи.
- Постоянная работа.
- Возраст заемщика от 18 лет.
- Данные о СНИЛС или ИНН.

В кредитовании МФО ГлавФинанс выставляет определенные ограничения. К примеру: новичок может претендовать на сумму не более 20 тыс. рублей. Если первичный кредит будет погашен с соблюдением графика, тогда лимит может постепенно увеличиваться и вырасти до 100 тыс. руб. Срок кредитования составляет от 1 до 3 недель (для новых клиентов). А на суммы от 21 тыс. рублей срок кредитования может доходить до полугода. Процентные ставки зависят от многих факторов и начинаются от 0,65%.

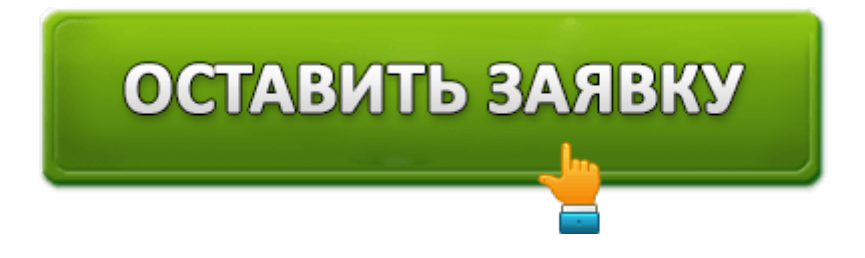

После того, как заявка на кредит будет одобрена, деньги высылают по указанному клиентом счету на систему переводов: «Contact» или на пластиковые карточки: «Виза» или «Мастер Кард» или систему: «Мир».

### **Как оплачивать займ?**

Задолженности по кредиту можно оплачивать одним из нижеуказанных способов:

- 1. Погасить платежи по кредиту доступно с помощью банковских карт «Виза» и «Мастер Кард» в отделении любого банка РФ. Это наиболее популярный способ, так как ГлавФинанс поддерживает платежи из любых банков.
- 2. Из личного кабинета на сайте с помощью системы: «Мир».
- 3. При помощи терминалов: «Элекснет».
- 4. Безналичным способом с помощью системы: Qiwi. Об этом имеется подробная инструкция в личном кабинете.
- 5. Через систему: Contact. Для этого нужно лично прийти в одно из ближайших отделений этой организации и предъявить удостоверение личности. Назвать номер заявки и внести деньги, которые будут переведены на счет МФО Главфинанс.

### **Как восстановить пароль от личного кабинета**

#### Восстановление пароля

Для восстановления пароля введите номер телефона, указанный при регистрации. В течении нескольких минут вам придет смс-сообщение с новым паролем.

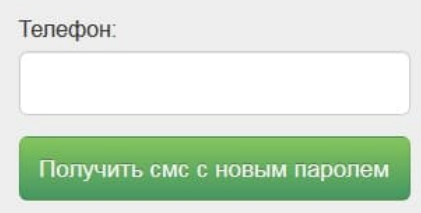

#### Не приходит смс?

Если в течении 10 минут смс-сообщение с новым паролем не пришло, то обратитесь по телефону горячей линии 8-800-333-47-88, либо напишите запрос на адрес электронной почты info@glavfinans.ru

#### Поменялся номер телефона?

Для смены номера телефона необходимо написать запрос в свободной форме на адрес электронной почты info@glavfinans.ru

Если утерян пароль от кабинета ГлавФинанс, нужно сделать следующее:

В окошке входа в личный кабинет, кликнуть по синей надписи внизу «Забыли

пароль?».

- Затем указать номер мобильного, указанного при регистрации.
- На данный номер система вышлет смс-ку, где будет указан новый пароль.

# **Плюсы и минусы МФО ГлавФинанс**

#### **Преимущества**

- Оперативная работа МФО ее главный плюс: заявки здесь рассматриваются в течение 20 минут.
- ГлавФинанс существует уже более четырех лет, и пользуется заслуженным доверием клиентов.
- Здесь имеется возможность досрочного погашения кредита.
- К каждому клиенту проявляется внимание и индивидуальный подход.
- Клиентам не требуется хорошая кредитная история, залоги и поручители.
- Минимальный пакет документов при подаче заявки.
- Постоянные клиенты пользуются льготами по кредитованию.

### **Недостатки**

Для новых клиентов существуют лимиты по сумме кредитов, и снять их можно только точным соблюдением выплат по графику.

# **Контакты и телефон**

У клиентов МФО часто возникает ряд вопросов, которые можно решить, просмотрев страницу раздела: «Частые вопросы». В основном, спрашивают о цели и сроке займа, где получать деньги и т. д. Но в некоторых случаях требуется личный телефонный разговор с сотрудниками службы поддержки.

Для этого есть возможность позвонить на бесплатный по всей РФ телефон горячей линии: **8-800-333-47-88**.

Служба поддежки работает **с 8:00 до 20:00** по московскому времени (без выходных) с любых домашних или мобильных телефонов. Сотрудники службы поддержки помогут быстро и компетентно решить любой вопрос, возникший по работе сайта.

Полное название данной организации: **ООО МФО "ГФК"**

**Адрес:** 350033 г. Краснодар. улица Суворова д. 64

Письма присылать по адресу электронной почты: info@glavfinans.ru

# ОСТАВИТЬ ЗАЯВКУ